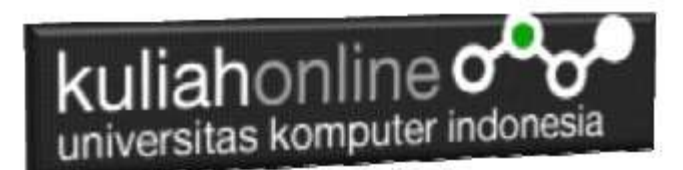

# Input dan Output dalam Pemrograman PHP

Oleh:Taryana Suryana M.Kom Teknik Informatika Unikom

[taryanarx@email.unikom.ac.id](mailto:taryanarx@email.unikom.ac.id) [taryanarx@gmail.com](mailto:taryanarx@gmail.com) Line/Telegram: 081021480577

## BAB 10.Input dan Output dalam PHP

Dengan memanfaatkan form yang terdapat dalam HTML, kita dapat membuat program komputer untuk menangani masukan yang bervariasi, pada dasarnya ada 5 Objek html yang biasa digunakan untuk memasukan data, yaitu: text, radio, checkbox, select, dan textarea

## 10.1. Menangani objek tipe Text

Objek bertipe text atau textbox merupakan objek html yang dapat digunakan untuk memasukan data dalam satu baris.

Berikut adalah contoh untuk memasukan input yang bertipe text Sintak dasar:

**<input type=text name=namaobjek size=length>**

Namafile: **input1.html**

```
<html><form action="proses1.php" method=post>
<center>
<h1>Program Penjualan
\langlehr><table>
<tr><td>Nama Barang<td>:<input name=namabarang size=20>
 <tr><td>Harga<td>:<input name=harga size=10>
 <tr><td>Jumlah<td>:<input name=jumlah size=2>
 </table>
 \langlehr><input type=submit value=Proses>
 <input type=reset value=Reset>
```
## kuliahonline<sup>o</sup> universitas komputer indonesia  $\Box$  $\times$ **MCPH G ww MC** Exe G ph B X  $\overline{Di}$  Car  $\overline{3}$  Ob  $\overline{1}$  +  $2Q_0$ ☆  $\ddot{\ddot{\cdot}}$ Program Penjualan Nama Barang : Sepatu  $:250000$ Harga Jumlah  $\overline{\cdot 3}$ Proses Reset

Gambar 10.1 Input Program Data Barang

Sedangkan untuk menangani form input tadi, dapat dilakukan dengan menggunakan perintah POST untuk membaca isi variabel yang dikirim.

NamaFile: Proses1.php

```
<?php
echo "<center>";
echo "<h1>";
echo "Program Penjualan ";
echo "<hr>";
echo "<table>";
$namabarang=$_POST['namabarang'];
 $harga=$_POST['harga'];
 $jumlah=$_POST['jumlah'];
 $total=$harga*$jumlah;
echo "<tr><td>Nama Barang<td>:$namabarang";
echo "<tr><td>Harga<td>:$harga";
echo "<tr><td>Jumlah<td>:$jumlah";
echo "<tr><td colspan=3><hr>";
echo "<tr><td>Total Harga<td>:$total";
?>
```
Selanjutnya ketika program dijalankan dan di Click tombol Proses, maka hasilnya akan ditampilkan seperti pada gambar 10.2.

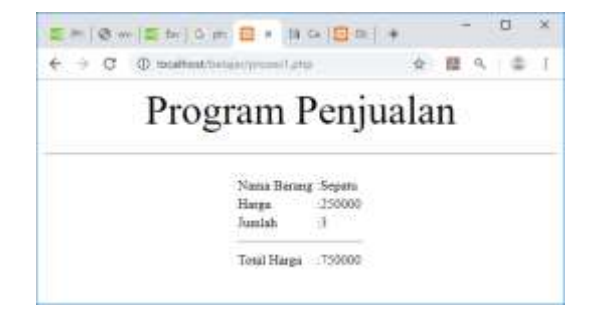

Gambar 10.2. Menampilkan Hasil Proses

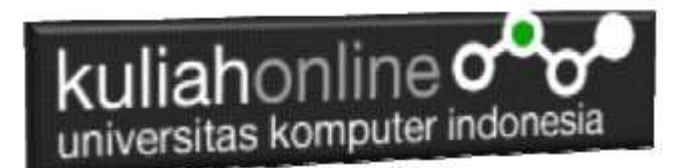

## 10.2.Menangani Objek Tipe Radio

**Objek type radio** berfungsi untuk membuat tombol **radio** atau tombol pilihan yang diisi dengan cara memilih dari salah satu tombol **radio** yang ada. **Radio** biasa digunakan untuk pilihan yang membatasi user untuk memilih satu dari pilihan yang ada.

Dalam penggunaan **radio** HTML, kita hanya memerlukan **tag input** dengan sebuah **atribut type radio**. Berikut format dasar **radio** dalam HTML:

Sintak:

```
<input type="radio" name=namaobjek value=isivalue>Label
```
NamaFile:radio.html

```
<form action="proses_radio.php" method=post>
<?php
<center>
<font size=5>
Menggunakan Objek Radio
\langlehr>
<table>
<tr><td>Tujuan
<td><input type=radio name=tujuan value=Bandung>Bandung
<tr><td><td><input type=radio name=tujuan value=Jakarta>Jakarta
<tr><td><td><input type=radio name=tujuan value=Bogor>Bogor
</table>
\langle h r \rangle<input type=submit value=Proses>
<input type=reset value=Reset>
```
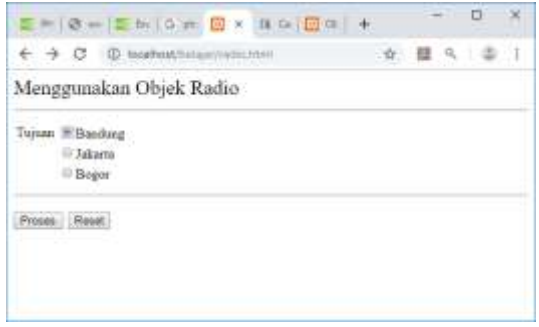

Gambar 10.3. Objek Tipe Radio

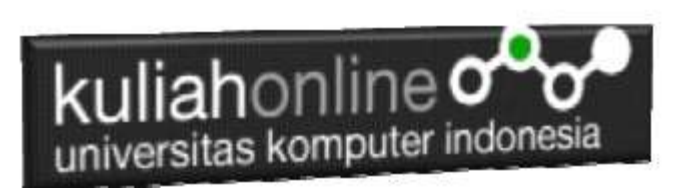

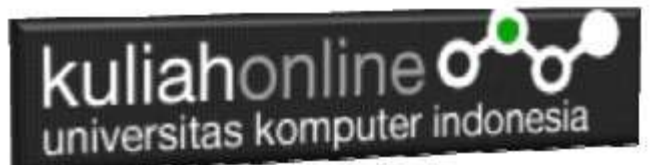

Untuk menangani input objek Radio, dapat dilakukan dengan membaca value dari objek tersebut.

#### NamaFile:Proses\_radio.php

```
<?php
echo "<center>";
echo "<font size=8>";
echo "Membaca Objek Radio";
echo "<hr>";
$tujuan=$_POST['tujuan'];
echo "<tr><td>Tujuan<td>:$tujuan";
?>
```
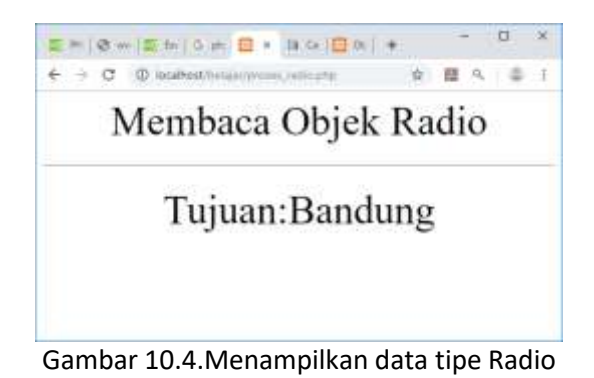

## 10.3. Menangani Objek Tipe Checkbox

**Objek type Checkbox** berfungsi untuk membuat pilihan dengan cara men-checklist pilihan tersebut, pilihan bisa lebih dari satu pilihan.

```
Checkbox.html
```

```
<form action="proses_checkbox.php" method=post>
<center>
<font size=6>
Menggunakan Checkbox
\langlehr>
<table>
<tr><td><input type=checkbox name=nasigoreng>Nasi Goreng
<td><input type=checkbox name=esjeruk>Es Jeruk
<tr><td><input type=checkbox name=soto>Soto
<td><input type=checkbox name=tehmanis>Teh Manis
<tr><td><input type=checkbox name=nasirames>Nasi Rames
<td><input type=checkbox name=eskelapa>Es Kelapa
</table>
\langlehr><input type=submit value=Proses>
<input type=reset value=Reset>
```
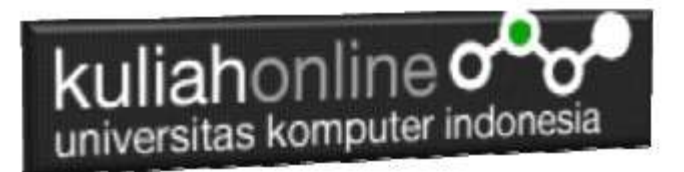

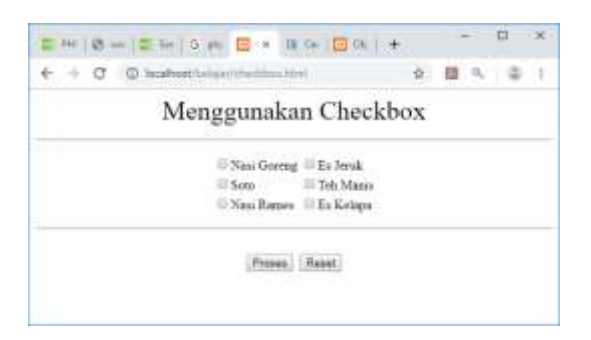

Gambar 10.5.Objek Tipe Checkbox

Untuk membaca data dengan tipe checkbox dapat dilakukan dengan membaca value dari objek tersebut, jika isi value adalah on artinya dipilih.

Proses\_checkbox.php

```
<?php
error reporting(0);
echo "<center>";
echo "<font size=6>";
echo "WARTEG BAHARI";
echo "<hr>";
echo "<table>";
$nasigoreng=$_POST['nasigoreng'];
if($nasigoreng)
{
$hnasgor=15000;
echo "<tr><td>Nasi Goreng <td>$hnasgor";
}
$esjeruk=$_POST['esjeruk'];
if($esjeruk)
{
$hesjeruk=5000;
echo "<tr><td>Es Jeruk<td>$hesjeruk";
}
?>
```
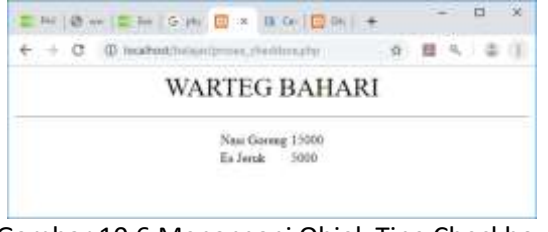

Gambar 10.6.Menangani Objek Tipe Checkbox

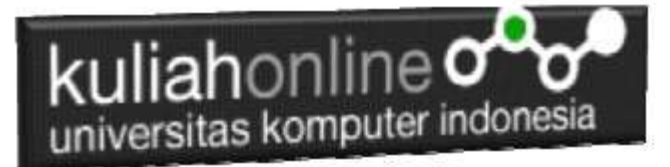

## 10.4.Menangani Objek Select

Objek bertipe select digunakan untuk memasukan data dengan cara memilih salah satu pilihan dari beberapa pilihan yang disediakan

Sintak Dasar:

<select name=namaobjek> <option>Pilihan1 <option>Pilihan2 </select>

select.html

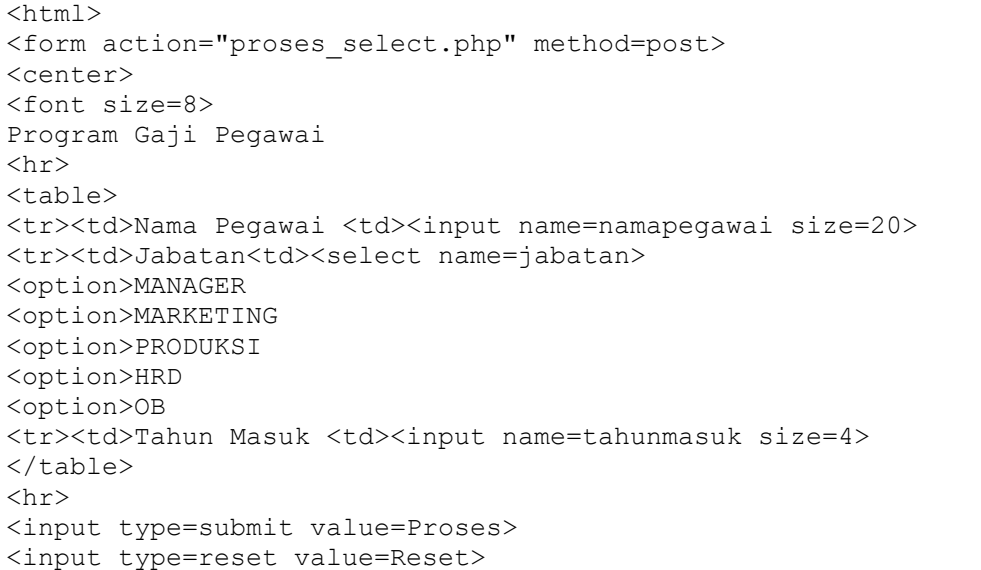

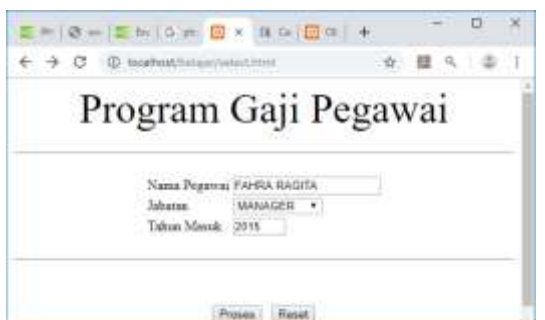

Gambar 10.7.Input Objek Select

Untuk membaca objek bertipe select, dapat dilakukan dengan cara yang sama dengan membaca objek tipe text atau textbox

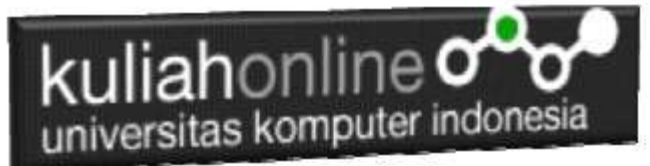

#### Proses\_select.php

```
<?php
echo "<center>";
echo "<font size=10>";
echo "<font color=blue>";
echo "Program Gaji Pegawai ";
echo "<hr>";
echo "<table>";
$namapegawai=$_POST['namapegawai'];
$jabatan=$_POST['jabatan'];
$tahunmasuk=$_POST['tahunmasuk'];
$lamakerja=20110 - $tahunmasuk;
if($jabatan=="MANAGER") $gajipokok=10000000;
if($jabatan=="MARKETING") $gajipokok=8000000;
 $tunjangan=0.05*$gajipokok*$lamakerja;
$gajitotal=$gajipokok+$tunjangan;
echo "<tr><td>Nama Pegawai<td>:$namapegawai";
echo "<tr><td>Jabatan<td>:$jabatan";
echo "<tr><td>Tahun Masuk<td>:$tahunmasuk";
echo "<tr><td>Lama Kerja<td>:$lamakerja";
echo "<tr><td>Gaji Pokok<td>:$gajipokok";
echo "<tr><td>Tunjangan<td>:$tunjangan";
echo "<tr><td>Gaji Total<td>:$gajitotal";
?>
```
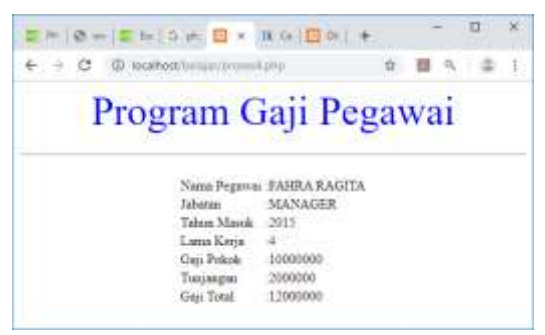

Gambar 10.8.Proses Objek Tipe Select

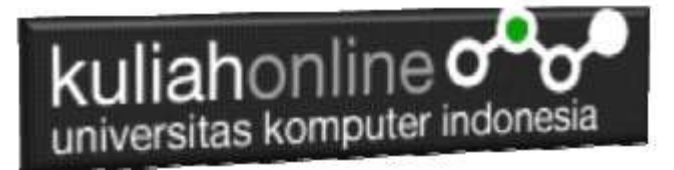

## Tugas

Tugas 10.1.

Dengan menggabungkan Beberapa objek yang telah dibahas diatas, buat program Gaji seperti berikut:

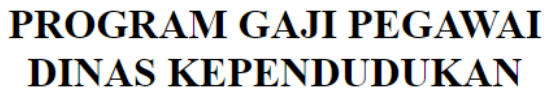

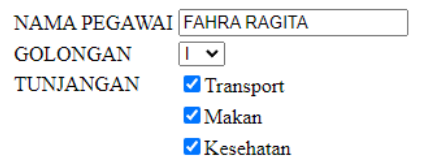

Proses | Reset

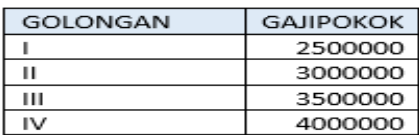

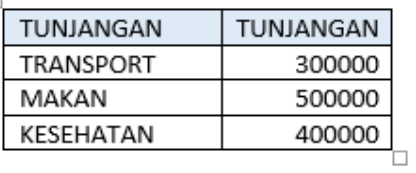

Hasil Outputnya

## PROGRAM GAJI PEGAWAI **DINAS KEPENDUDUKAN**

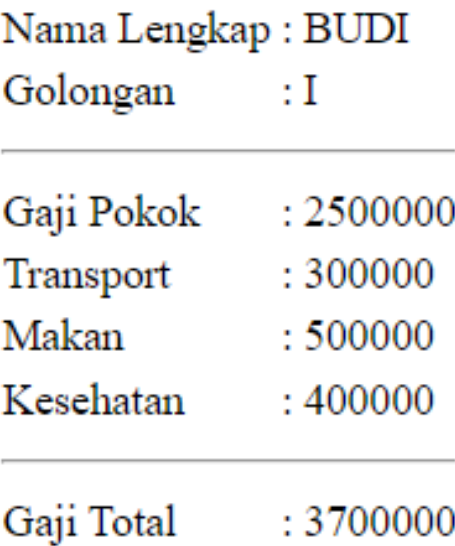

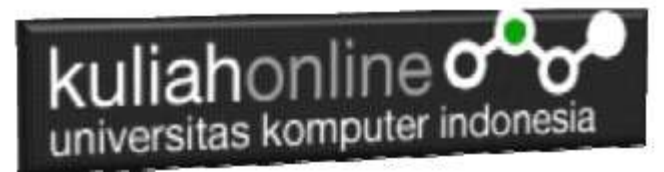

## Tugas 10.2

Dengan Menggunakan Objek select dan Checkbox, buat form dan program seperti berikut:

## **BANDUNG MOTOR DAN AKSESORIES**

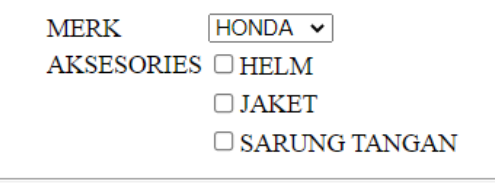

Proses Reset

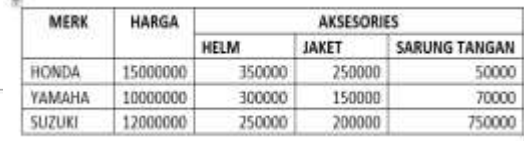

## Hasil Outputnya**BANDUNG MOTOR DAN AKSESORIES**

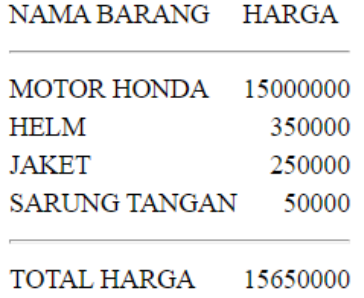

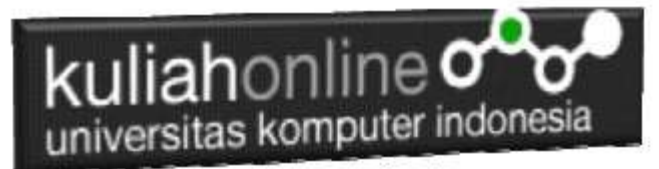

### Tugas 10.3

Dengan Menggunakan Objek select dan Radio dan Text, buat form dan program seperti berikut:

### PENJUALAN TIKET KERETA API

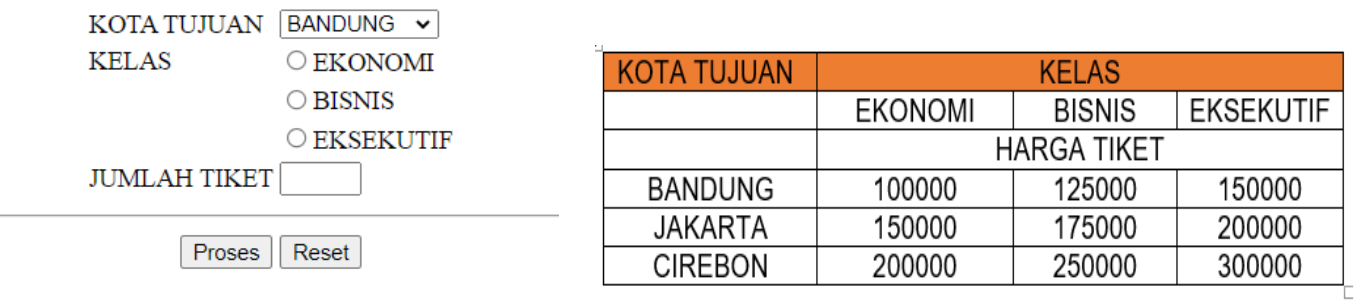

### Hasil Output

### PENJUALAN TIKET KERETA API

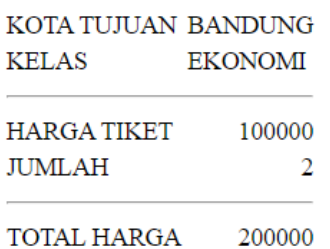

Kirim dalam format PDF Coding Program dan Screenshot, paling Lambat hari Minggu Sore

### ooOOoo

### PUSTAKA

- 1. Suryana, Taryana (2022) *[Penggunaan Input Data Select Dan Textarea Pada Html Dan](https://repository.unikom.ac.id/69108/)  [Javascript.](https://repository.unikom.ac.id/69108/)* [Teaching Resource]
- 2. Suryana, Taryana (2022) [Perulangan Dalam Java Script](https://repository.unikom.ac.id/69031/)*.* [Teaching Resource]
- 3. Suryana, Taryana (2022) [Membaca Data Bertipe Text Dari Html Ke Javascript](https://repository.unikom.ac.id/69084/)*.* [Teaching Resource]
- 4. Suryana, Taryana (2022) [Penggunaan Array Dan Methode Array Dalam Java Script](https://repository.unikom.ac.id/69064/1/Bab%204%20Penggunaan%20Array%20dan%20Method%20Array.pdf)*.* [Teaching Resource]
- 5. Suryana, Taryana (2022) *[Materi 3. Operator Dalam Php.](https://repository.unikom.ac.id/69060/)* [Teaching Resource]
- 6. Suryana, Taryana (2022) *[Materi 3. Membuat List Atau Daftar Dalam Html.](https://repository.unikom.ac.id/69059/)* [Teaching Resource]

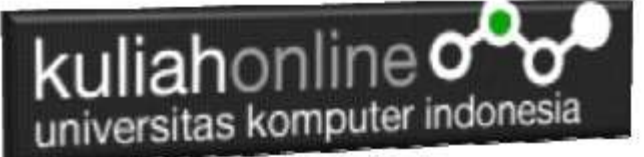

- 7. Suryana, Taryana (2022) *[Fungsi Logika Atau Percabangan.](https://repository.unikom.ac.id/69057/)* [Teaching Resource]
- 8. Suryana, Taryana (2022) [Pengenalan Dasar Pemrograman Java](https://repository.unikom.ac.id/69014/1/Bab%201%20Pengenalan%20JavaScript.pdf) Script*.* [Teaching Resource]
- 9. Suryana, Taryana (2022) *[Fungsi Logika Atau Pecabangan Dalam Javascript.](https://repository.unikom.ac.id/69044/)* [Teaching Resource]
- 10. Suryana, Taryana (2022) *[Operator Dalam Php Dan Mysql.](https://repository.unikom.ac.id/69043/)* [Teaching Resource]
- 11. Suryana, Taryana (2021) *[Edit Data Pada Aplikasi Ijin Gangguan Ho.](https://repository.unikom.ac.id/68848/)* [Teaching Resource]
- 12. Suryana, Taryana (2021) *[Pembuatan Aplikasi Ijin Gangguan Ho Dengan Php Dan](https://repository.unikom.ac.id/68845/)  [Mysql.](https://repository.unikom.ac.id/68845/)* [Teaching Resource]
- 13. Suryana, Taryana (2021) *[Fungsi Logika Dalam Pemrograman Php Dan Mysql.](https://repository.unikom.ac.id/68842/)* [Teaching Resource]
- *14.* Suryana, Taryana (2021) [Input Dan Output Data Barang Dan Data Member](https://repository.unikom.ac.id/68824/)*.* [Teaching Resource]
- 15. Suryana, Taryana (2021) [Instalasi Xampp Untuk Menjalankan Web Server Apache Database](https://repository.unikom.ac.id/68771/)  [Mysql Dan Program Php](https://repository.unikom.ac.id/68771/)*.* [Teaching Resource]
- 16. Suryana, Taryana (2021) *[Membuat Formulir Pemasukan Data Dengan Html Dan Html5 Kelas If](https://repository.unikom.ac.id/68841/)[wa1-ul2-2021.](https://repository.unikom.ac.id/68841/)* [Teaching Resource]
- 17. Suryana, Taryana (2021) [Berbagai Macam Operator Dalam Php Dan Mysql](https://repository.unikom.ac.id/68814/)*.* [Teaching Resource]
- 18. Suryana, Taryana (2021) [Instalasi Xampp Untuk Pemrograman E-commerce](https://repository.unikom.ac.id/68773/1/Instalasi%20xampp%20untuk%20menjalankan%20apache%20Webserver%20Database%20MySQL%20dan%20PHP.pdf)*.* [Teaching Resource]
- 19. Suryana, Taryana (2021) [Pengenalan E-commerce](https://repository.unikom.ac.id/68775/1/Komputer%20Aplikasi%20E-Commerce%20-Taryana-suryana.pdf)*.* [Teaching Resource]
- 20. Suryana, Taryana (2021) [Membuat Database](https://repository.unikom.ac.id/68799/1/Membuat%20Database%20Dengan%20Menggunakan%20PHPMYADMIN.pdf)*.* [Teaching Resource]
- *21.* Suryana, Taryana; Koesheryatin (2014)[,Aplikasi Internet Menggunakan HTML, CSS & Java Script](https://books.google.co.id/books?id=Mt1MDwAAQBAJ&printsec=copyright&redir_esc=y#v=onepage&q&f=false)*, Elexmedia Komputindo, Jakarta*
- *22.* Suryana, Taryana (2021) [Pelatihan Pembuatan Website Dengan Menggunakan Html Dan](https://repository.unikom.ac.id/id/eprint/68497/)  [Dreamweaver](https://repository.unikom.ac.id/id/eprint/68497/)*.* [Teaching Resource]
- *23.* Suryana, Taryana (2010) [Membuat Web Pribadi dan Bisnis dengan HTML](https://repository.unikom.ac.id/id/eprint/4934)*., Gava Media, Jogyakarta*
- *24.* <https://www.w3schools.com/> September, 2021
- *25.* Suryana, Taryana; Sarwono, Jonathan. [E-Commece Menggunakan PHP & MySQL,](https://scholar.google.com/citations?view_op=view_citation&hl=id&user=c5vUJXQAAAAJ&citation_for_view=c5vUJXQAAAAJ:u5HHmVD_uO8C) Graha Ilmu, Jogyakarta
- *26.* Suryana, Taryana (2021) *[Materi 1. Pengenalan Html Web Browser Dan Text Editor.](https://repository.unikom.ac.id/68767/)* [Teaching Resource]
- 27. Suryana, Taryana, [e-COMMERCE MENGUNAKAN PHP DAN MYSQL,](https://scholar.google.com/citations?view_op=view_citation&hl=id&user=c5vUJXQAAAAJ&citation_for_view=c5vUJXQAAAAJ:u5HHmVD_uO8C) Graha Ilmu, Jogyakarta
- 28[.http://www.grahailmu.co.id/previewpdf/978-979-756-182-6-231.pdf](http://www.grahailmu.co.id/previewpdf/978-979-756-182-6-231.pdf)